# **Alert Activity - Status Report**

The Alert Activity - Status Report shows SQL Compliance Manager status alert activity in your monitored environment. Use this report to identify and investigate possible issues with IDERA SQL Compliance Manager operations, such as deployed agents that may have stopped running.

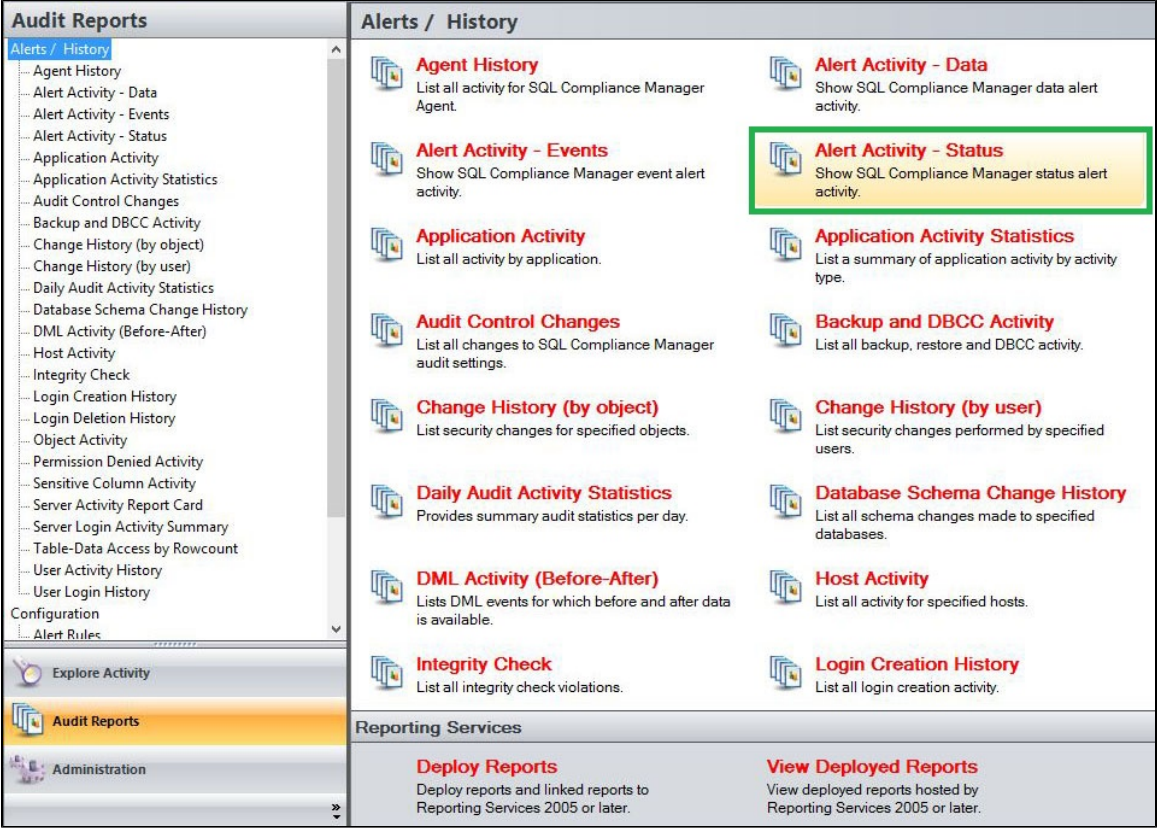

A filter can include a list of wildcards, separated by commas, where a wildcard is a string, which may contain asterisks. The following parameters are specific to the selected report and enable you to filter the data to include in the report.

# **Available actions**

#### **Server Instance**

Allows you to select a registered instance on which you want to report. Select **ALL** to report on all instances.

#### **Start Date**

Allows you to select the start date for the range from which you want to report.

#### **End Date**

Allows you to select the end date for the range from which you want to report.

#### **Start Time - Hour**

Allows you to select the exact starting hour of the day for the range from which you want to report.

#### **Start Time - Min**

Allows you to select the exact starting minute of the day for the range from which you want to report.

#### **Start Time - AM/PM**

Select between AM or PM from the drop down list to configure the Start Time for Each Day range from which you want to report.

# **End Time - Hour**

Allows you to select the exact ending hour of the day for the range from which you want to report.

### **End Time - Min**

Allows you to select the exact ending minute of the day for the range from which you want to report.

#### **End Time - AM/PM**

Select between AM or PM from the drop down list to configure the End Time for Each Day range from which you want to report.

## **Alert Level**

Choose to filter alerts by their different levels; Severe, High, Medium, or Low.

#### **Run Report**

Click this button to Run the report.

# **Default columns**

#### **Time**

The Time column displays the date and time when the event was captured.

#### **Alert Level**

The Alert Level column displays the level the alert is configured to.

# **Source Rule**

The Source Rule column provides the name of the alert rule that generated this alert.

### **Rule Name**

The Rule Name column displays the name of the alert rule.

#### **Computer Name**

The Computer Name column displays the name of the local computer.

#### **Server Instance**

The Server Instance column displays the name of the Instance Server where the event was captured.

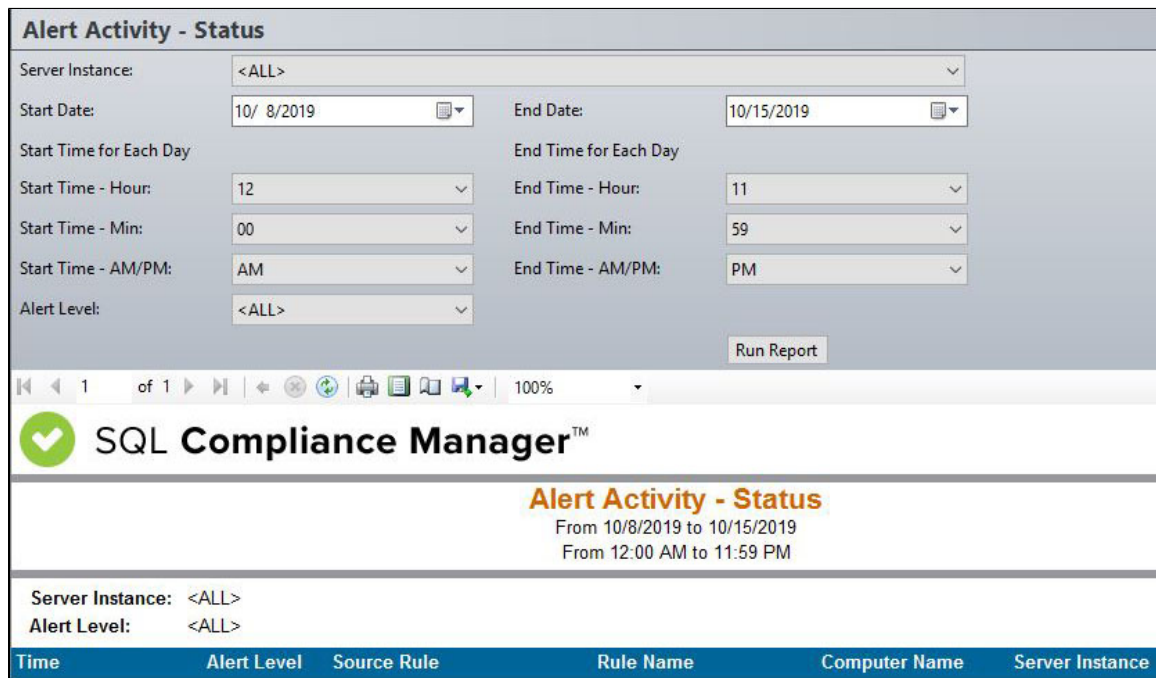

**[IDERA](#) | [Products](#) | [Purchase](#) | [Support](#) | [Community](#) | [Resources](#) | [About Us](#) | [Legal](#)**